**Decision Support System (DSS)**

# **Technical Manual**

**Software Version 3.0**

**Patch ECX\*3.0\*178**

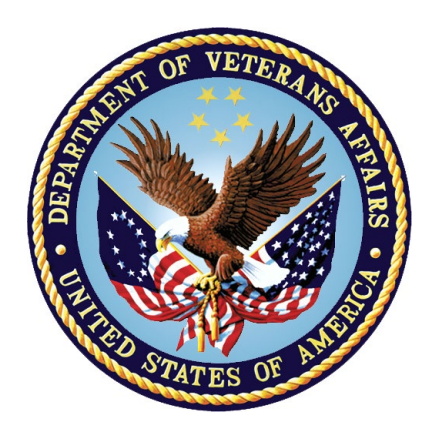

## **November 2020**

## **Document Version 1.0**

## **Department of Veterans Affairs (VA)**

**Office of Information and Technology (OI&T)**

# **Revision History**

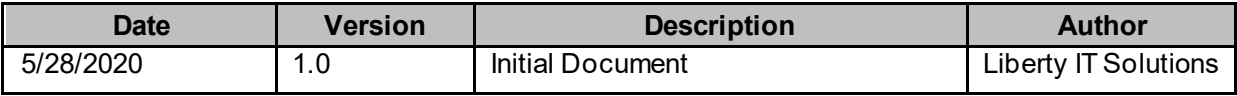

## **Table of Contents**

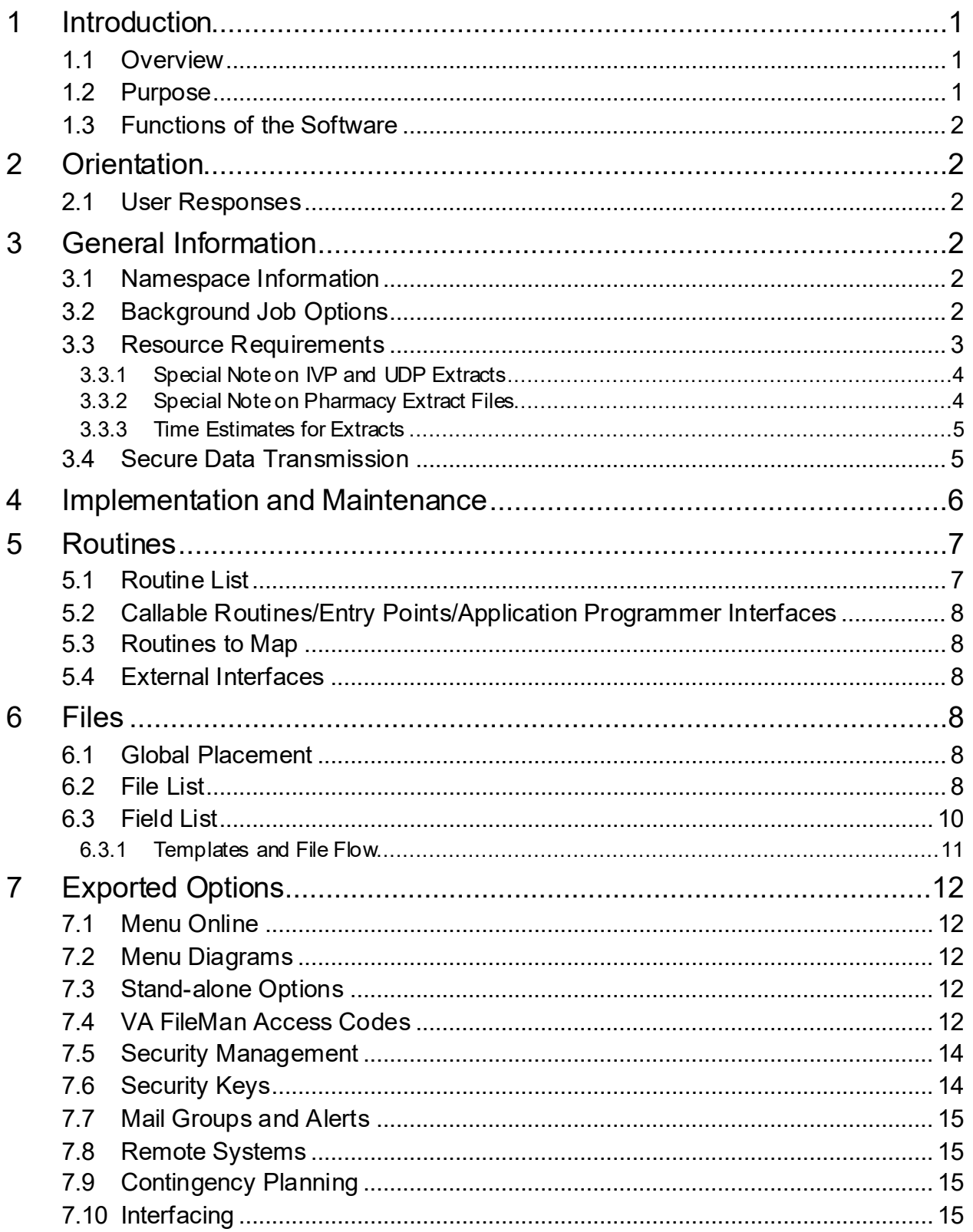

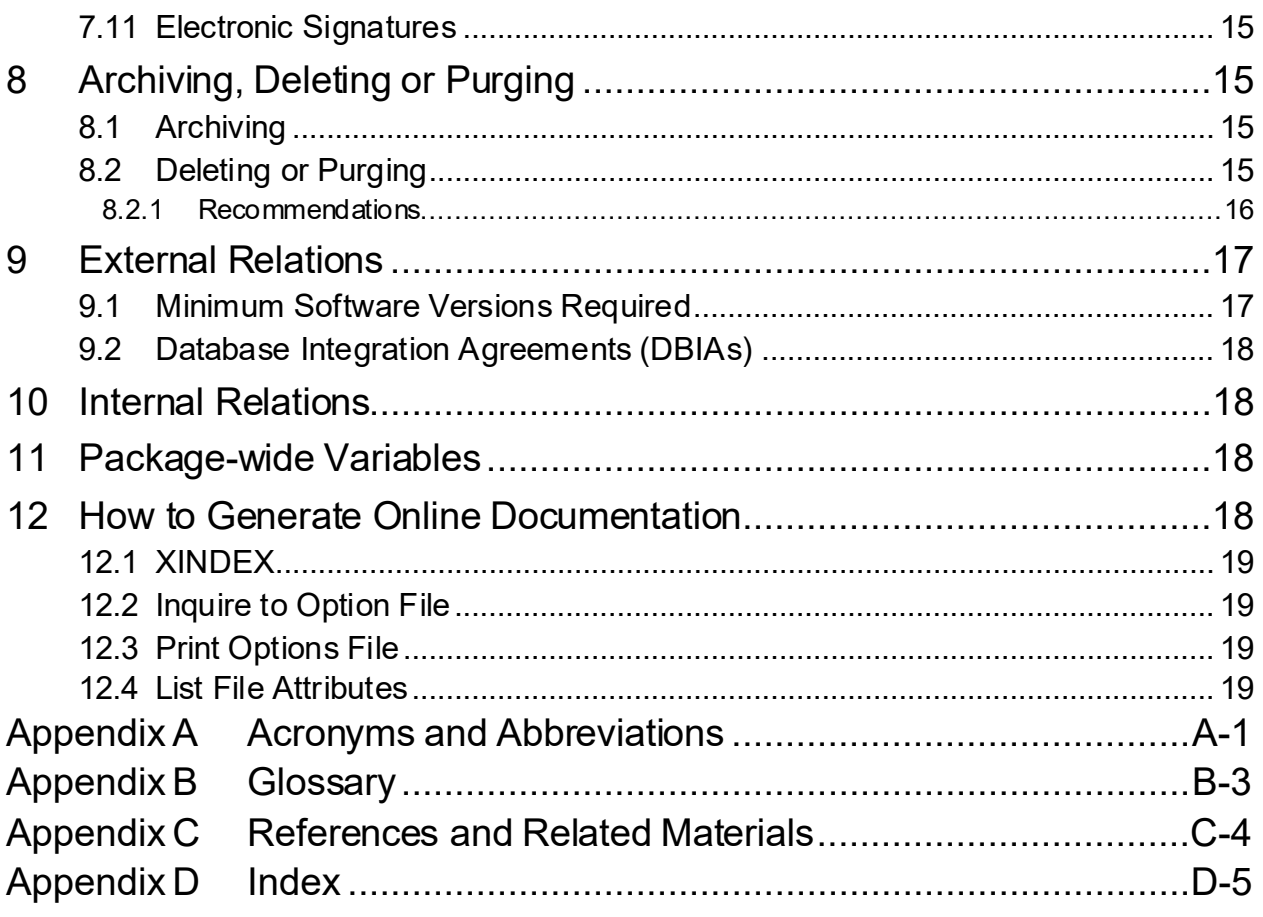

## **List of Tables**

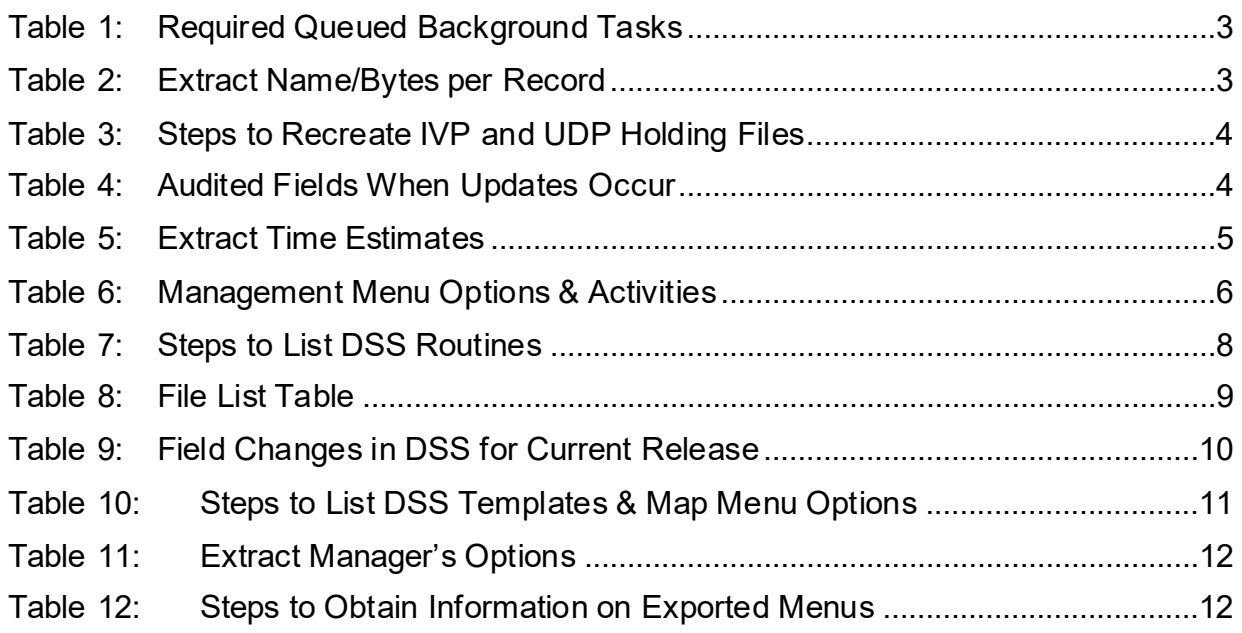

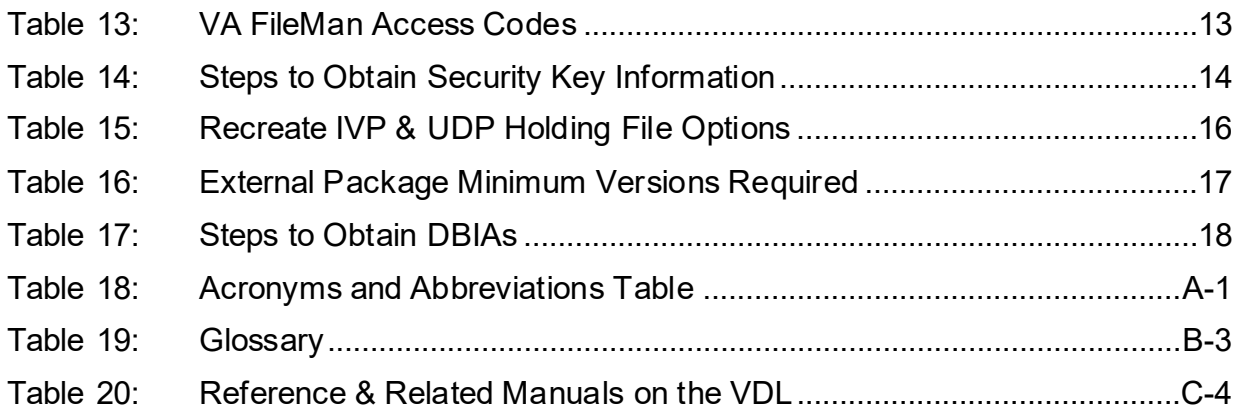

# **List of Figures**

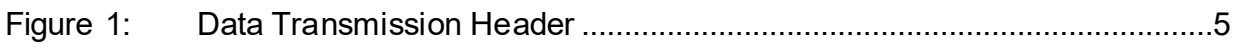

# <span id="page-5-0"></span>**1 Introduction**

The Decision Support System (DSS) is the designated Managerial Cost Accounting (MCA) System of the Department of Veterans Affairs (VA) as mandated in the Veterans Health Administration (VHA) Directive 1750 VHA Managerial Cost Accounting System (Decision Support System (DSS)), March 24, 2015.

DSS is a derived database built from standard VHA data sources. The Managerial Cost Accounting Office (MCAO) uses clinical and financial data to provide state-of-the-art activity-based costing and clinical productivity analyses.

This is a design-to-schedule project with a compulsory Patch Release date of no later than November 1 of the new Fiscal Year (FY). This project enables the MCAO to accurately accommodate changes to the primary Clinical Transaction Systems made during the preceding year, ensuring the workload data has been accurately captured and costed to the Product Level.

MCA Cost Data is used at all levels of the VA for functions such as budgeting and resource allocation. Additionally, the system contains a rich repository of clinical information used to promote a proactive approach to the care of high-risk (e.g., diabetes and acute coronary patients) and high-cost patients.

# <span id="page-5-1"></span>**1.1 Overview**

The DSS Extracts Version 3.0 software provides a means of exporting data from selected Veterans Health Information Systems and Technology Architecture (VistA) software modules and transmitting it to a DSS database residing at the Austin Information Technology Center (AITC).

This transfer is accomplished through a set of extract routines, intermediate files, and transmission routines. Data from VistA packages is stored by the extract routines in the intermediate files, where it is temporarily available for local use and auditing. The data is then transmitted to the AITC, where it is formatted and uploaded into commercial software. After the data has been successfully uploaded into the commercial software, it is purged from the intermediate files.

# <span id="page-5-2"></span>**1.2 Purpose**

The DSS Technical Manual serves the following purposes:

- Provides technical information to aid Automated Data Processing Application Coordinators (ADPACs) and Office of Information and Technology (OI&T) service staff responsible for implementing and maintaining the software.
- Provides technical information to aid Database Administrator (DBA) personnel responsible for maintaining database files.
- Provides security information for Information Security Officer (ISO) and Regional Information Security Officer (RISO) staff.

### <span id="page-6-0"></span>**1.3 Functions of the Software**

The DSS Extracts software provides the following functionalities:

- Implements Extracts Processes
- Schedules Extracts
- Verifies Extracts against other VistA Reports
- Transmits Extracts to Commercial Software
- Verifies Transmissions
- Allows Deletion of Extracts
- Allows Purging of Holding Files for the Intravenous (IV) Detail Extract (IVP), the Unit Dose Local Extract (UDP), and the VistA Blood Establishment Computer Software (VBECS) Blood Bank Extract (LBB).

# <span id="page-6-1"></span>**2 Orientation**

This manual is recommended as a reference document for technical users (e.g., ADPACs or OI&T). Package security information is located in the Security Management and Security Keys sections of this manual.

### <span id="page-6-2"></span>**2.1 User Responses**

User responses in the examples presented in this manual are displayed in **bold** type.

# <span id="page-6-3"></span>**3 General Information**

This section contains general information to aid in the understanding and use of this document.

## <span id="page-6-4"></span>**3.1 Namespace Information**

The namespace assigned to the DSS Extracts software is ECX (Event Capture Extract).

## <span id="page-6-5"></span>**3.2 Background Job Options**

There are no routine background jobs that must run to maintain normal package operation for DSS Extracts. However, users performing a DSS data extract must execute it as a background task (queued through TaskManager).

Both Statistical Analysis System (SAS) and Extract Audit reports can be displayed on the user's screen, printed immediately to a print device, or queued to a print device. All other reports can only be printed as queued background jobs and cannot be stopped through the TaskMan User [XUTM USER] option.

<span id="page-7-1"></span>Table 1 lists the functions that must be queued as background tasks.

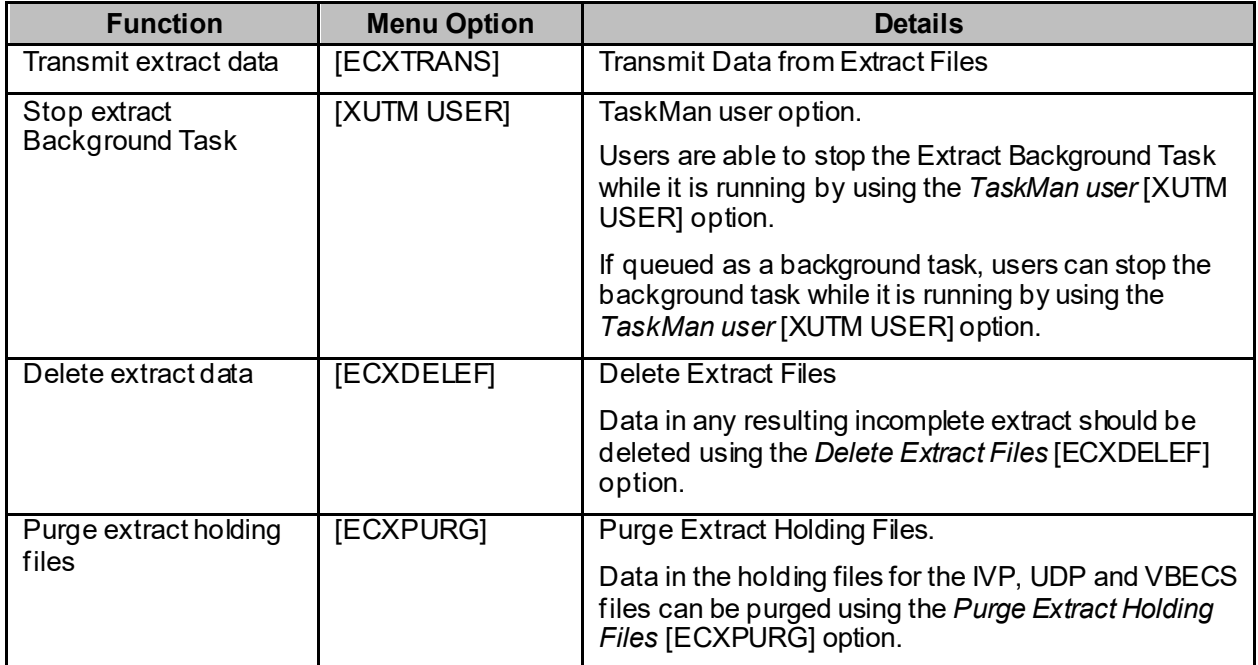

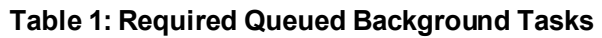

### <span id="page-7-0"></span>**3.3 Resource Requirements**

Table 2 provides information on extract files. The bytes per record estimates in this table include the file cross-reference.

<span id="page-7-2"></span>

| <b>Extract Name</b>                                      | <b>Bytes per Record</b><br>(Estimated Mean Size) |
|----------------------------------------------------------|--------------------------------------------------|
| <b>ADM - Admission Extract</b>                           | 350                                              |
| <b>BCMA - Bar Code Medication Administration Extract</b> | 450                                              |
| <b>CLI - Clinic Extract</b>                              | 485                                              |
| <b>ECS - Event Capture Local Extract</b>                 | 450                                              |
| <b>IVP - IV Detail Extract</b>                           | 500                                              |
| LAB - Laboratory Extract                                 | 250                                              |
| <b>LBB-Blood Bank Extract</b>                            | 200                                              |
| <b>MOV</b> - Physical Movement Extract                   | 225                                              |
| <b>PRE - Prescription Extract</b>                        | 425                                              |
| <b>PRO - Prosthetics Extract</b>                         | 400                                              |
| RAD - Radiology Extract                                  | 300                                              |
| <b>SUR</b> - Surgery Extract                             | 425                                              |

**Table 2: Extract Name/Bytes per Record**

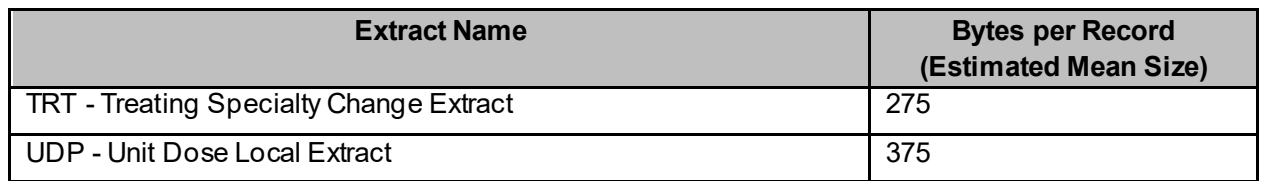

### <span id="page-8-0"></span>**3.3.1 Special Note on IVP and UDP Extracts**

IV orders will accumulate in the IV EXTRACT DATA file (#728.113); Unit Dose orders will accumulate in the UNIT DOSE EXTRACT DATA file (#728.904). These files are loaded dynamically as Pharmacy orders for IV and unit dose medicines are processed. Each record in these files uses approximately 100 bytes.

Extreme caution must be used when performing maintenance on the IV EXTRACT DATA file (#728.113) and the UNIT DOSE EXTRACT DATA file (#728.904). If data in either file is purged, the IVP or UDP monthly extract may be incomplete. It is strongly recommended that, at a minimum, sites maintain all data from the current fiscal year.

The holding files for IVP and UDP can be purged. Two functions were created to regenerate purged IVP and UDP holding file data. The steps shown in Table 3 must be executed from the Extract Manager's Options menu to access these options:

#### **Table 3: Steps to Recreate IVP and UDP Holding Files**

<span id="page-8-2"></span>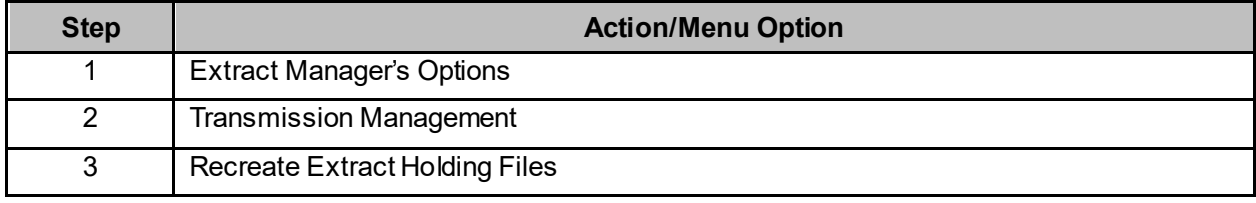

<span id="page-8-1"></span>**Note:** Holding files can become quite large if appropriate purging is not performed. The option, Purge Extract Holding Files [ECXPURG], purges holding files from IVP and UDP by date range.

#### **3.3.2 Special Note on Pharmacy Extract Files**

The Pharmacy DSS Extract files shown in Table 4 are audited when entries are edited through the menu option Pharmacy Volume Edit [ECX PHA VOL EDIT]. Entries are stored in the AUDIT file (#1.1).

<span id="page-8-3"></span>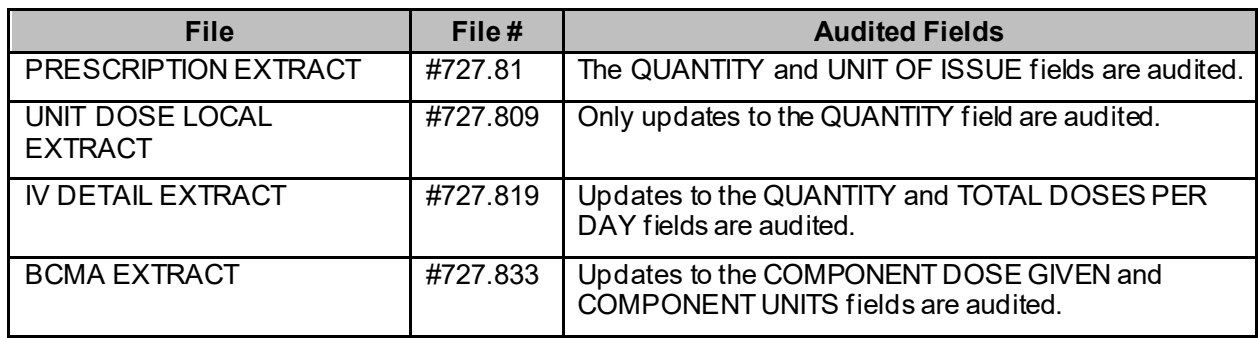

#### **Table 4: Audited Fields When Updates Occur**

#### <span id="page-9-0"></span>**3.3.3 Time Estimates for Extracts**

Extracts generally require approximately two to four minutes per 1000 records extracted and should be queued to run during a non-peak system usage period.

<span id="page-9-2"></span>Table 5 contains examples of approximate run times for extracts.

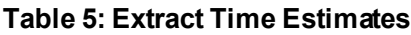

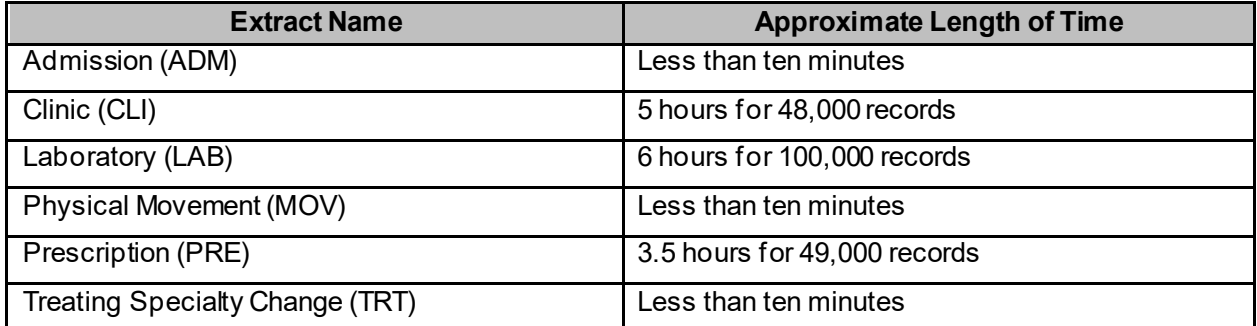

### <span id="page-9-1"></span>**3.4 Secure Data Transmission**

<span id="page-9-3"></span>Data is transmitted to the AITC using VA MailMan mail messages. The first line of each message is a header that identifies the following entities: Site, Extract, Year and Month, and SAS version identifier in the format shown in Figure 1:

#### **Figure 1: Data Transmission Header**

#### 521RAD199710007

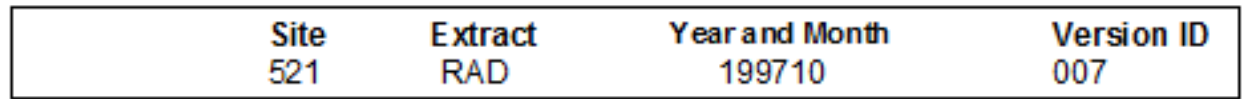

During the transmission process, its Internal Entry Number (IEN) is entered in the MESSAGE NUMBER field (#301) of the DSS EXTRACT LOG file (#727). There are options that allow the Extract Manager or designee to monitor this file. As confirmation messages are received from the AITC, multiple entries in the MESSAGE NUMBER field (#301) are deleted.

# <span id="page-10-0"></span>**4 Implementation and Maintenance**

The Management Menu enables the Extract Manager or designee to perform a variety of functions, listed in Table 6:

<span id="page-10-1"></span>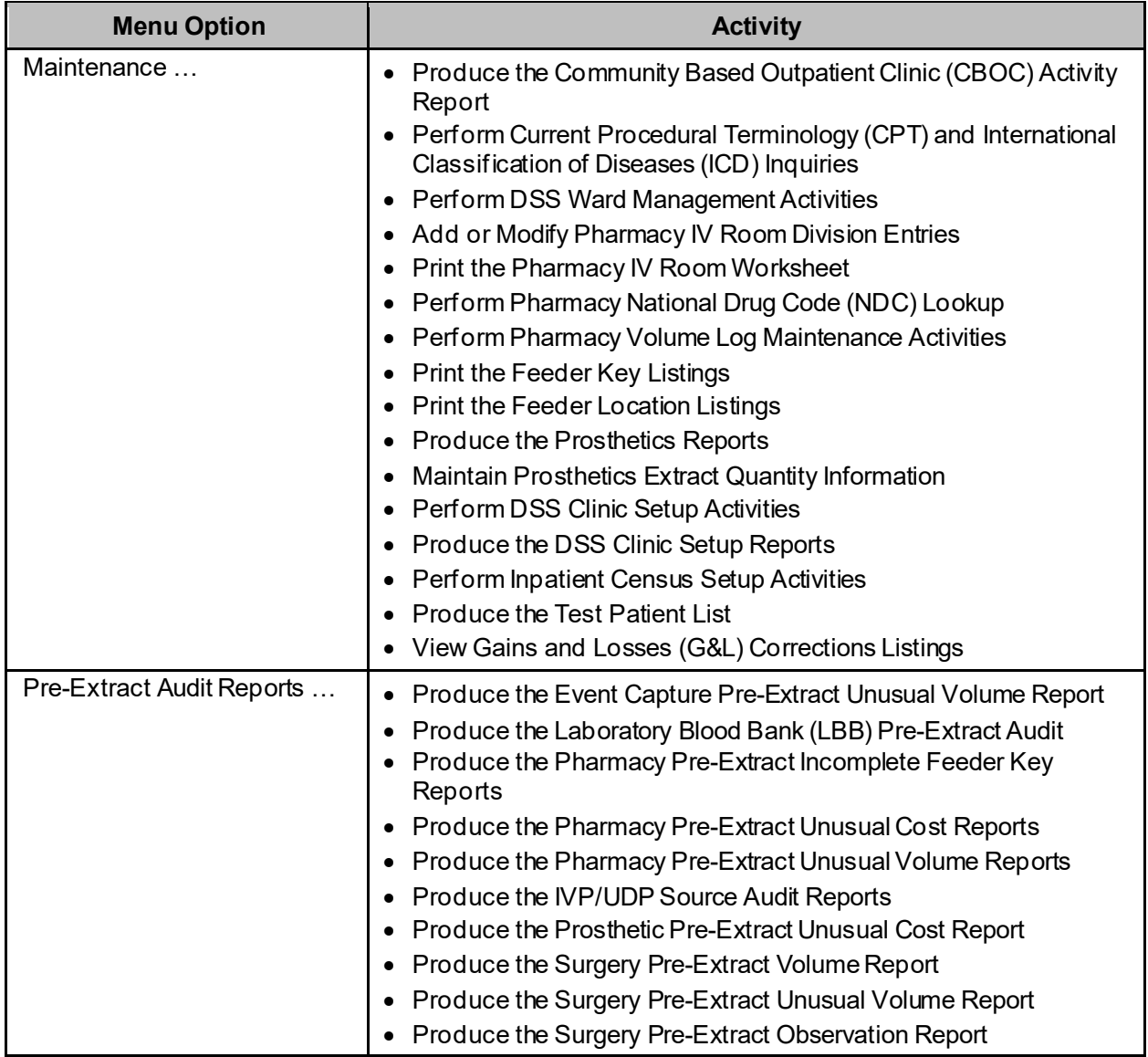

#### **Table 6: Management Menu Options & Activities**

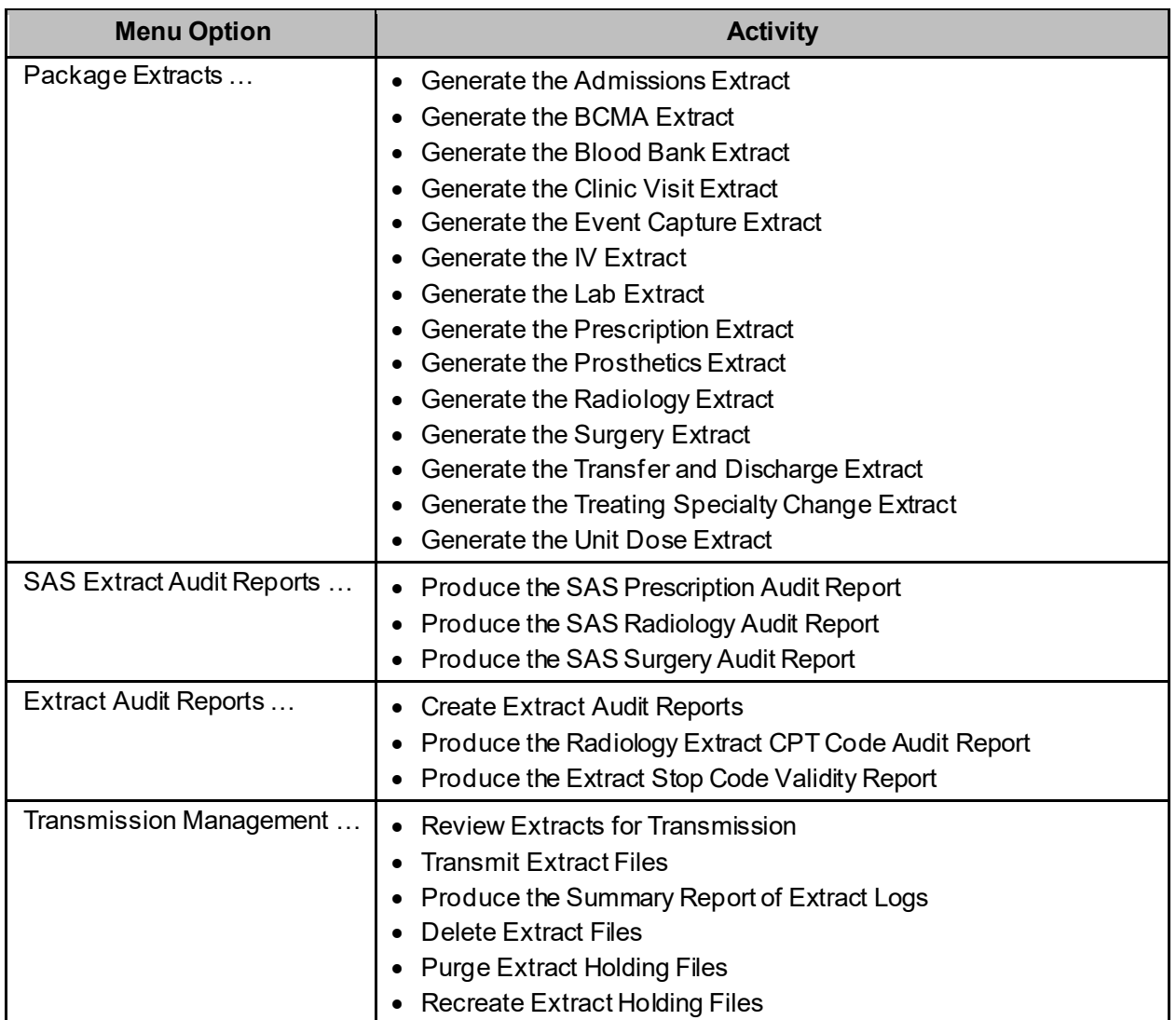

Refer to the DSS Extracts Installation/Rollback Guide for more information about installing and implementing the software.

# <span id="page-11-0"></span>**5 Routines**

This section describes relevant technical aspects of DSS Application routines.

## <span id="page-11-1"></span>**5.1 Routine List**

From the Systems Manager Menu, perform the steps outlined in Table 7 to obtain a list of routines contained in the DSS package:

#### **Table 7: Steps to List DSS Routines**

<span id="page-12-6"></span>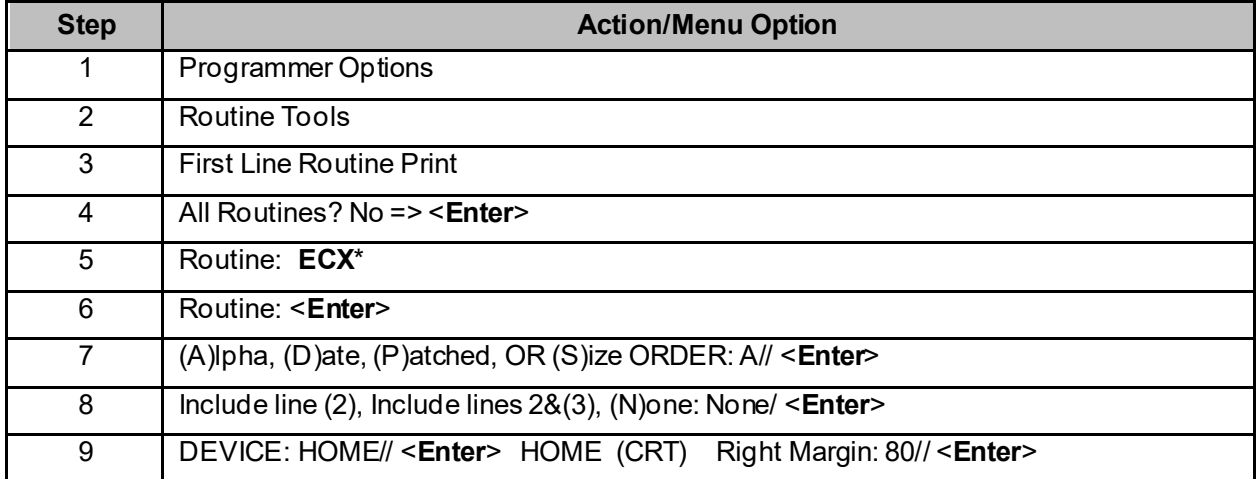

### <span id="page-12-0"></span>**5.2 Callable Routines/Entry Points/Application Programmer Interfaces**

The DSS Extracts software has no callable Application Programmer Interfaces (APIs).

### <span id="page-12-1"></span>**5.3 Routines to Map**

There are no routines in DSS Extracts that are recommended for mapping.

### <span id="page-12-2"></span>**5.4 External Interfaces**

There are no external interfaces used by DSS Extracts.

# <span id="page-12-3"></span>**6 Files**

This section contains information pertaining to the files manipulated by the DSS application software.

### <span id="page-12-4"></span>**6.1 Global Placement**

DSS Extracts use one global file for data storage:  $\triangle$ ECX. During first-time installation, use global protection and placement when appropriate.

## <span id="page-12-5"></span>**6.2 File List**

The DSS Extracts software, with all patches installed, exports the files that appear in Table 8. Use the Systems Manager Menu > VA FileMan > Data Dictionary Utilities > List File Attributes option to print the Data Dictionary (DD).

**Note:** VA Directive 6402, Modifications to Standardized National Software, August 28, 2013 prohibits local modification of these files.

<span id="page-13-0"></span>Table 8 lists the file names, associated file numbers, and extract abbreviations (where applicable):

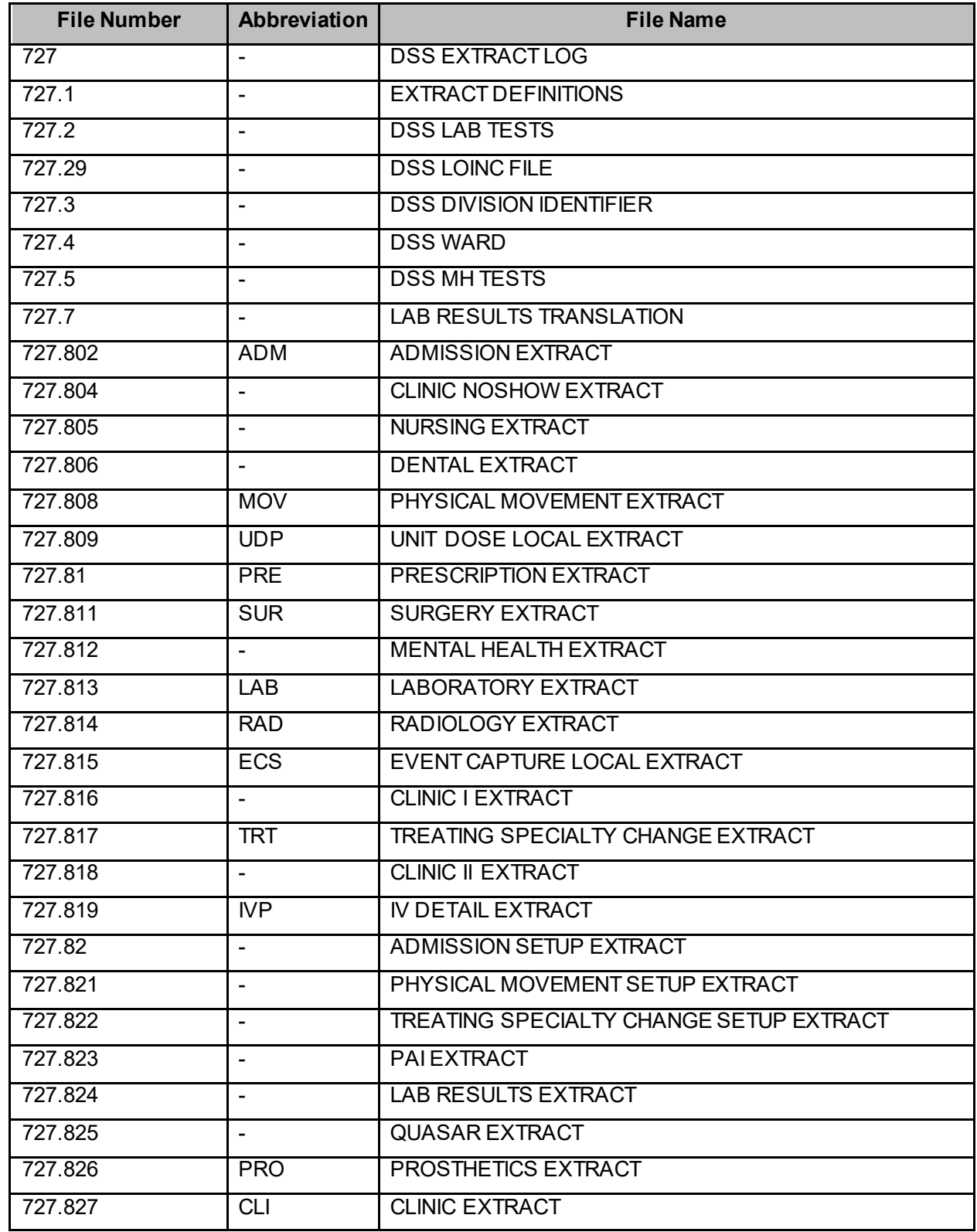

#### **Table 8: File List Table**

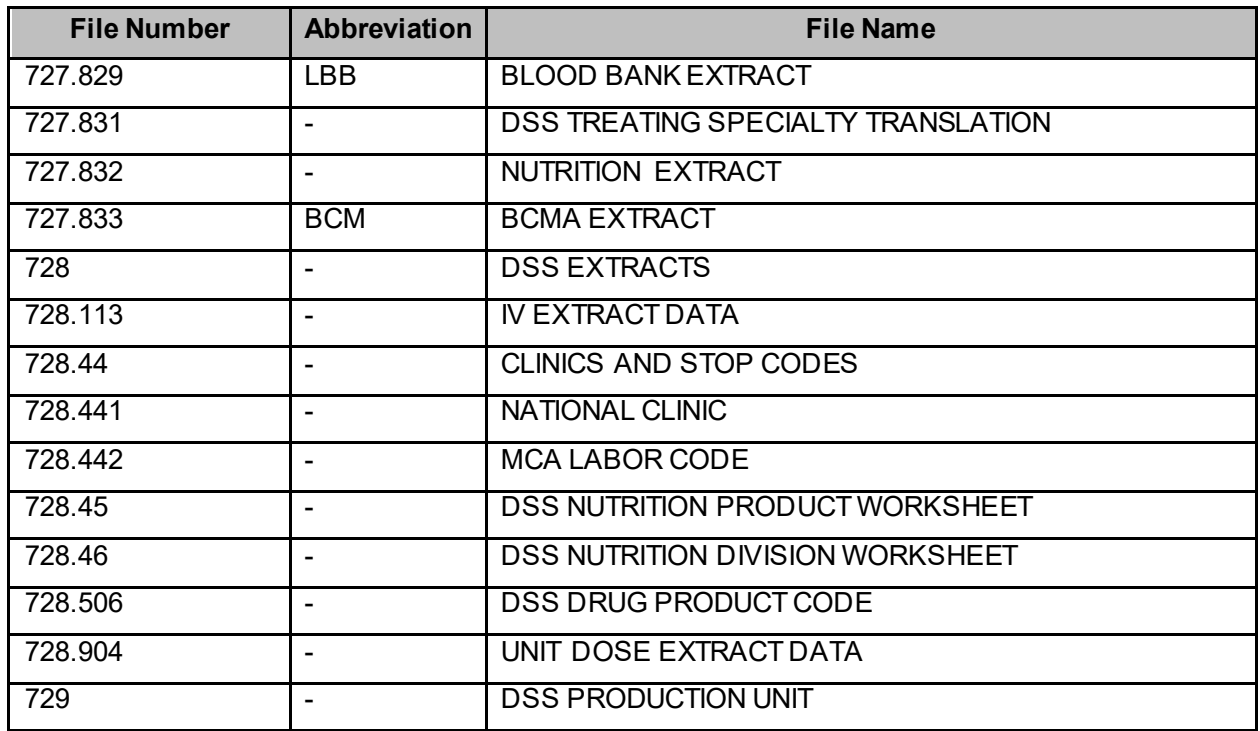

## <span id="page-14-0"></span>**6.3 Field List**

The modifications associated with the release of DSS FY21 Extract Sustainment Patch ECX\*3.0\*178 include the following list (Table 9) of modified field names and numbers by extract.

<span id="page-14-1"></span>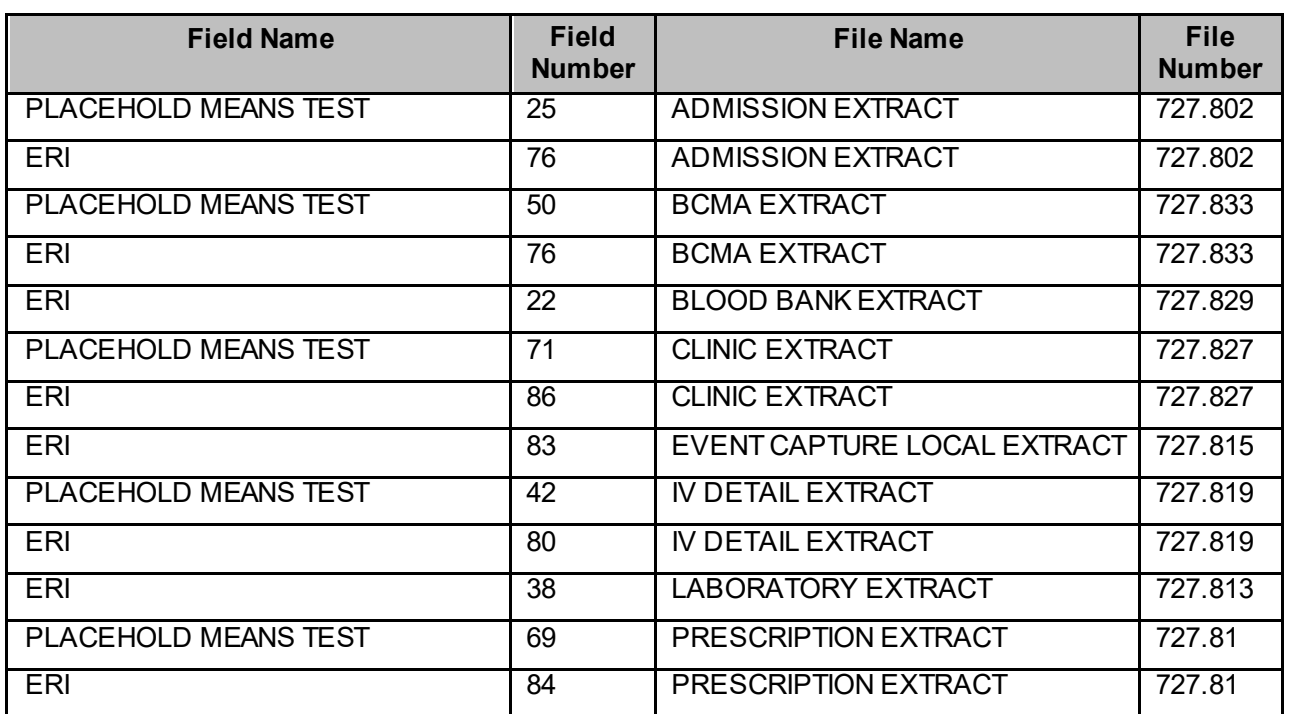

#### **Table 9: Field Changes in DSS for Current Release**

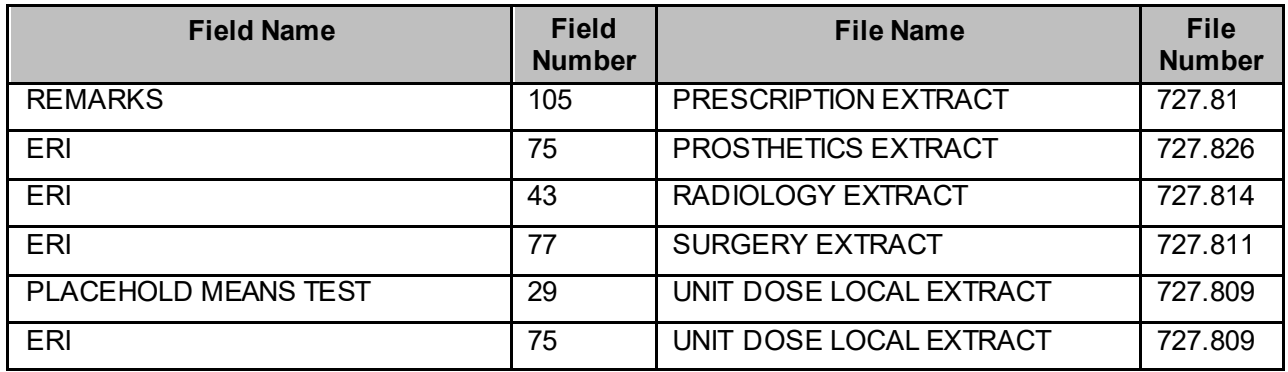

### <span id="page-15-0"></span>**6.3.1 Templates and File Flow**

Perform the steps listed in Table 10 from the Systems Manager Menu. These steps are used to obtain information about the templates and mapped file-flow relationships for DSS Extracts when all patches are installed.

<span id="page-15-1"></span>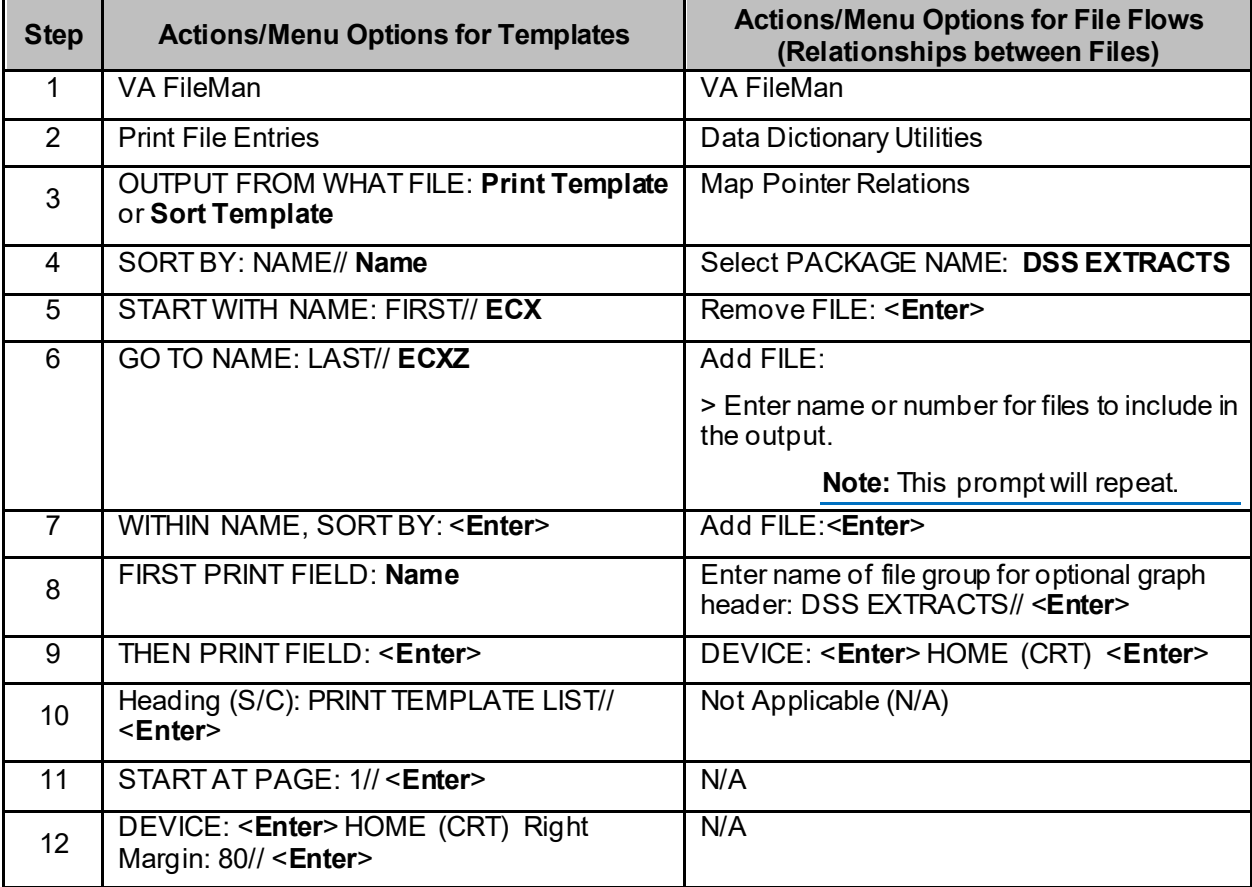

#### **Table 10: Steps to List DSS Templates & Map Menu Options**

# <span id="page-16-0"></span>**7 Exported Options**

This section provides relevant information on DSS application software exported options.

# <span id="page-16-1"></span>**7.1 Menu Online**

The DSS Extracts software contains one primary menu option, Extract Manager's Options [ECXMGR], which contains options for the following six submenus. These options are fixed and are not subject to modification except by the Software Developers. These options are accessed by entering Extract Manager's Options from the Systems Manager Menu; the menu options are listed in Table 11.

<span id="page-16-5"></span>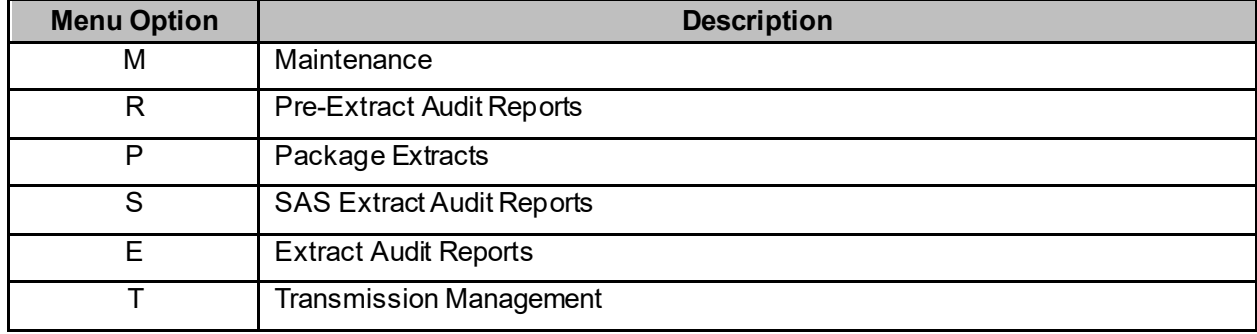

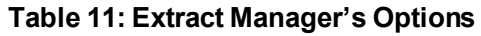

## <span id="page-16-2"></span>**7.2 Menu Diagrams**

From the Systems Manager Menu, perform the steps listed in Table 12 to obtain information concerning the menus exported with the DSS Extracts software:

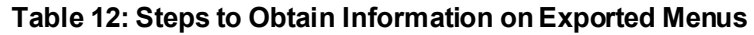

<span id="page-16-6"></span>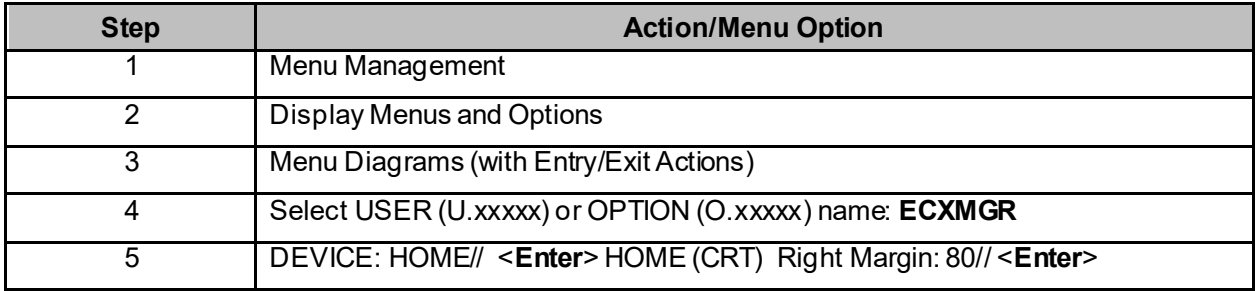

## <span id="page-16-3"></span>**7.3 Stand-alone Options**

All of the DSS Extracts options are designed to be stand-alone.

### <span id="page-16-4"></span>**7.4 VA FileMan Access Codes**

Table 13 lists the recommended VA FileMan access codes for the DSS Extract Software.

<span id="page-17-0"></span>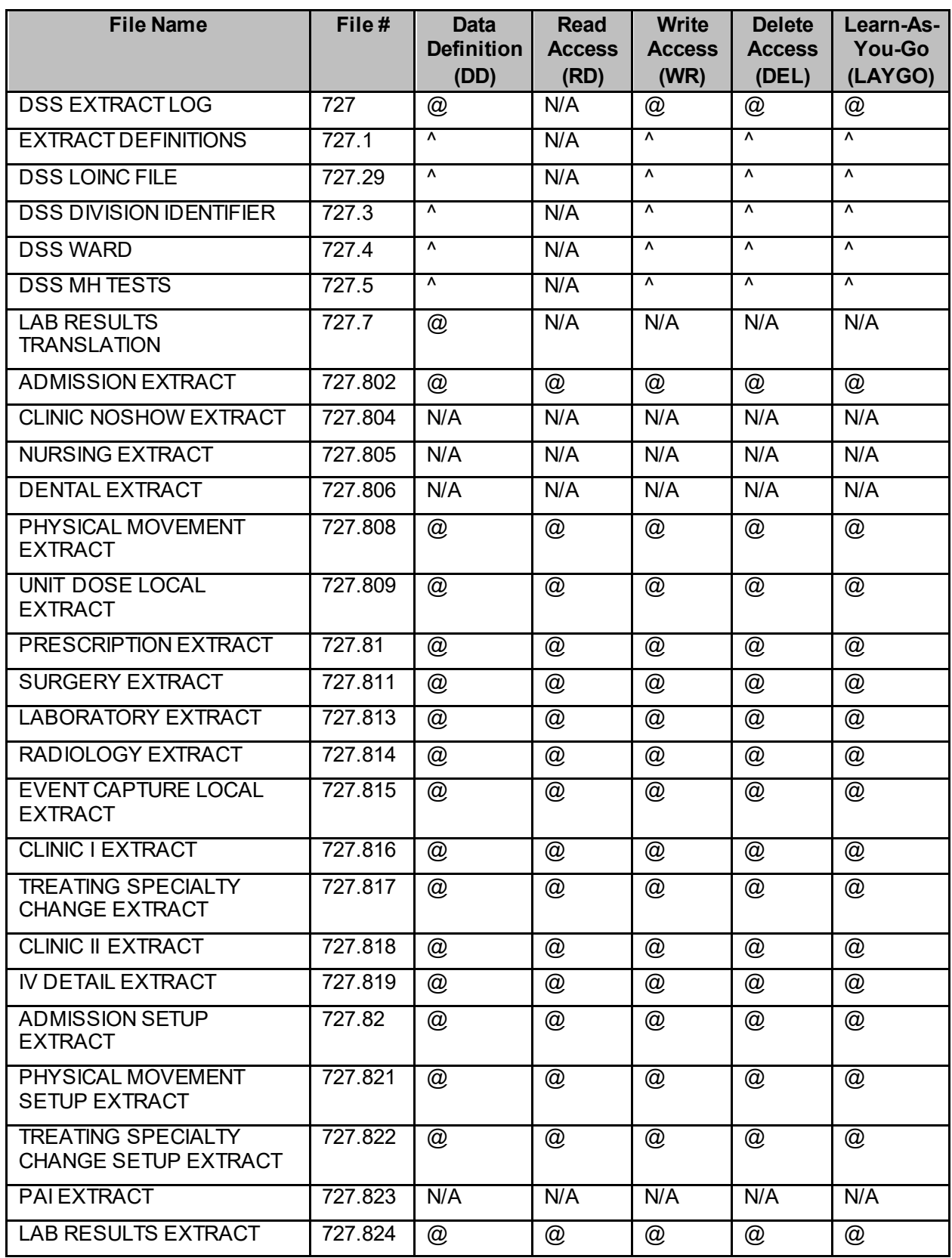

#### **Table 13: VA FileMan Access Codes**

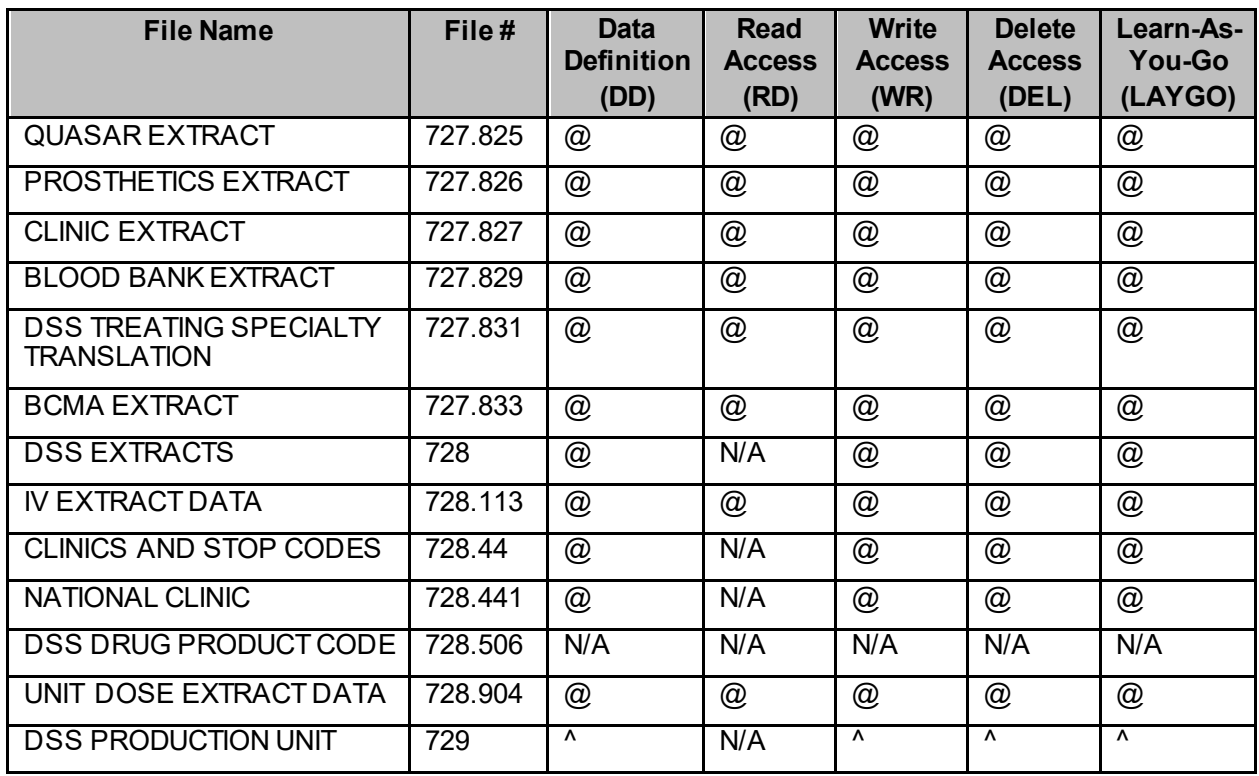

## <span id="page-18-0"></span>**7.5 Security Management**

There are no additional security management related concerns associated with the DSS application.

The DSS Extracts software does not impose any additional legal requirements on the user, nor does it relieve the user of any legal requirements.

## <span id="page-18-1"></span>**7.6 Security Keys**

From the System Manager's Menu, perform the steps listed in Table 14 to obtain the security keys information contained in the DSS Extracts Package:

<span id="page-18-2"></span>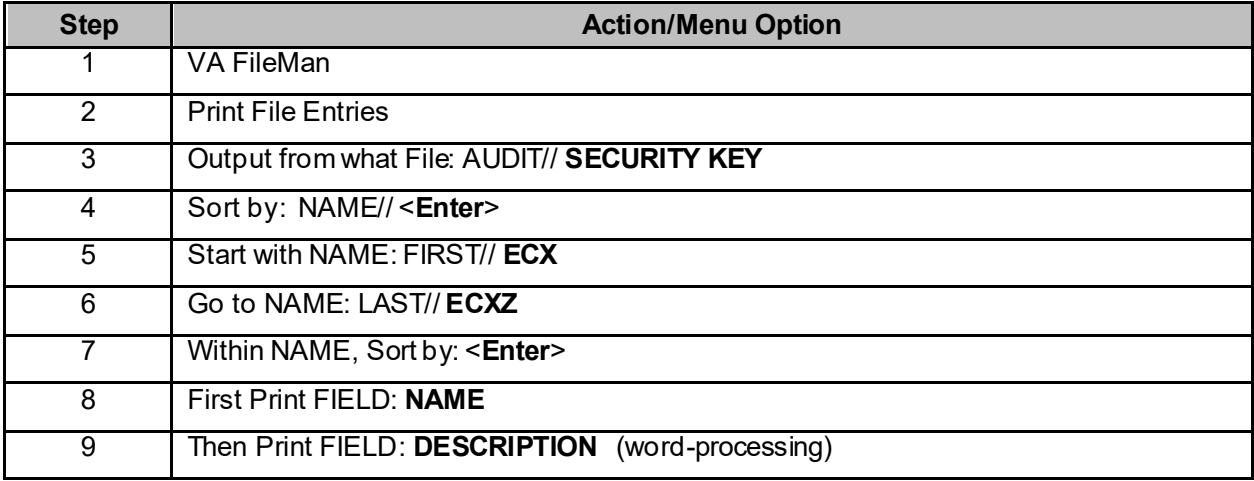

#### **Table 14: Steps to Obtain Security Key Information**

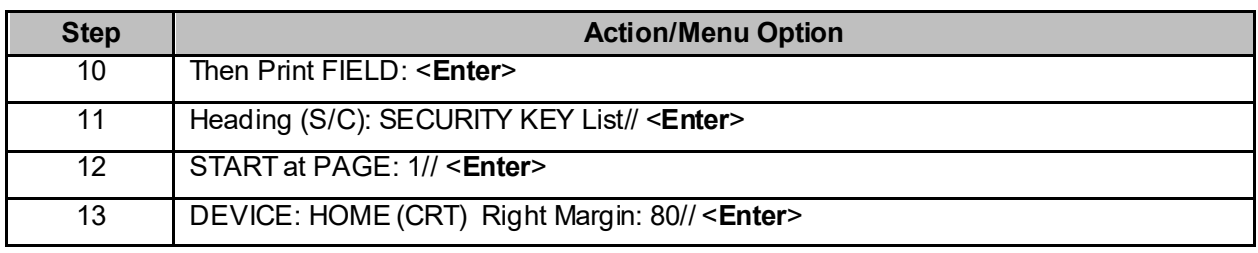

# <span id="page-19-0"></span>**7.7 Mail Groups and Alerts**

DSS Extracts utilize a number of mail groups. The name of each mail group is prefaced with the letters "DSS". There is a mail group for each type of data extract (e.g., DSS-BCM, DSS-ADM, etc.) for the purpose of receiving messages when extracts are generated and data is transmitted to the AITC. DSS also utilizes mail groups DMS, DMV and DMU for the purpose of receiving confirmation messages from the AITC. DSS Extracts do not utilize alerts.

# <span id="page-19-1"></span>**7.8 Remote Systems**

DSS Extracts transmit messages containing extracted data to a specified queue located at the AITC. Data is transmitted via VA MailMan at the site's discretion. Confirmation messages are received from the AITC indicating the extract messages were successfully transmitted.

# <span id="page-19-2"></span>**7.9 Contingency Planning**

Technical users of the DSS software should ensure that a local contingency plan is used in the event of application problems in a live environment. The plan should identify the procedure(s) for maintaining the functionality provided by the DSS Extracts software in the event of a system outage. Field Station ISOs can get assistance from the RISO.

# <span id="page-19-3"></span>**7.10 Interfacing**

There is no special interfacing required for the VistA DSS Extracts software.

# <span id="page-19-4"></span>**7.11 Electronic Signatures**

The DSS Extracts software does not use electronic signatures.

# <span id="page-19-5"></span>**8 Archiving, Deleting or Purging**

This section provides information on DSS application software features related to archiving, deleting, and purging of DSS data.

# <span id="page-19-6"></span>**8.1 Archiving**

DSS Extracts have no archiving capability. There is an option to delete the local extract files after transmission to the commercial software.

# <span id="page-19-7"></span>**8.2 Deleting or Purging**

DSS Extracts export the Delete Extract Files [ECXDELEF] option which can be used to delete individual extracts residing in files #727.802 through #727.833, or a range of extracts.

Data that resides in the holding files for VBECS (VBECS DSS EXTRACT file (#6002.03)), IVP (IV EXTRACT DATA file (#728.113)), and UDP (UNIT DOSE EXTRACT DATA file (#728.904)) extracts can be purged using the Purge Extract Holding Files [ECXPURG].

Extreme caution should be exercised when purging or deleting data for the following reasons:

- Any existing extract may be deleted (including transmitted and un-transmitted), as well as extracts that did not run to completion due to errors or system problems.
- Choosing a range of extracts or holding files sometimes results in an excessively large number of records to be deleted or purged and may be very resource intensive. These tasks should be scheduled for non-peak hours, and the number of deleted or holding files purged should be limited to a single queued session.
- Extreme caution must be used when performing maintenance to the IV EXTRACT DATA file (#728.113) and the UNIT DOSE EXTRACT DATA file (#728.904). If data in either file is purged, the IVP or UDP monthly extract may be incomplete. It is strongly recommended that, at a minimum, sites maintain all data from the *current fiscal year*.
- A user can only delete extracts that are associated with the division assigned in their NEW PERSON file (#200).
- Two functions were created to regenerate IVP and UDP holding file data that has been purged. These functions are located at:

Extract Manager's Options > Transmission Management > Recreate Extract Holding Files

<span id="page-20-1"></span>The functions are listed in Table 15:

#### **Table 15: Recreate IVP & UDP Holding File Options**

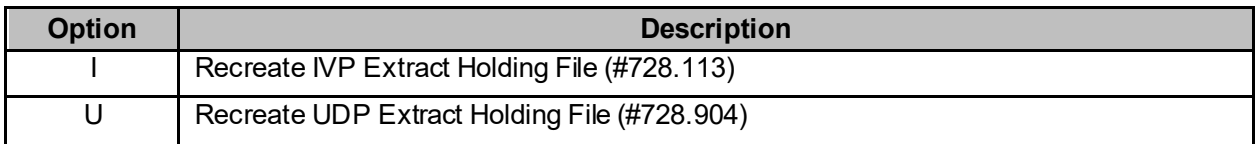

#### <span id="page-20-0"></span>**8.2.1 Recommendations**

Purging of any local VistA extract data or VistA source of extract data (i.e., lab data, etc.) is not recommended until a facility has successfully created extracts, transmitted them to the AITC, audited the counts, loaded the data into DSS, and the validation results are successful.

The IV EXTRACT DATA file (#728.113) and UNIT DOSE EXTRACT DATA file (#728.904) can become quite large if appropriate purging is not performed. The file purge option, Purge Extract Holding Files [ECXPURG], removes the data from these files by date range. It is recommended that records over two fiscal years old should be purged from the IV EXTRACT DATA file (#728.113) and the UNIT DOSE EXTRACT DATA file (#728.904).

VBECS holding files can also be purged. The VBECS holding file cannot be regenerated; therefore, extreme care must be used when purging these files.

# <span id="page-21-0"></span>**9 External Relations**

This section contains information related to external packages with which the DSS application software interacts.

## <span id="page-21-1"></span>**9.1 Minimum Software Versions Required**

The DSS Extract Package relies on the following external packages based upon the minimum software versions depicted in Table 16.

<span id="page-21-2"></span>

| <b>Software Product Name</b>              | <b>Acronym</b>           | <b>Minimum Version</b><br><b>Required</b> |
|-------------------------------------------|--------------------------|-------------------------------------------|
| <b>Admission Discharge Transfer</b>       | <b>ADT</b>               | 5.3                                       |
| <b>Bar Code Medication Administration</b> | <b>BCMA</b>              | 3.0                                       |
| <b>DSS Extracts</b>                       | <b>DSS</b>               | 3.0                                       |
| <b>Event Capture</b>                      | $\overline{a}$           | 2.0                                       |
| FileMan                                   | $\blacksquare$           | 22.2                                      |
| <b>Health Level 7</b>                     | $\overline{H}$ 7         | $\overline{1.6}$                          |
| Kernel                                    | $\overline{\phantom{a}}$ | 8.0                                       |
| Laboratory                                | $\overline{\phantom{a}}$ | $\overline{5.2}$                          |
| Lab: Blood Bank                           | $\overline{\phantom{a}}$ | 5.2                                       |
| MailMan                                   | $\blacksquare$           | 8.0                                       |
| <b>Mental Health</b>                      | $\blacksquare$           | 5.01                                      |
| <b>Order Entry/Results Reporting</b>      | OE/RR                    | 3.0                                       |
| <b>Patient Care Encounter</b>             | <b>PCE</b>               | 1.0                                       |
| Pharmacy: Data Management                 | <b>PDM</b>               | 1.0                                       |
| <b>Pharmacy: Inpatient Medications</b>    | $\overline{a}$           | 5.0                                       |
| Pharmacy: National Drug File              | <b>NDF</b>               | 4.0                                       |
| <b>Pharmacy: Outpatient Pharmacy</b>      | $\overline{a}$           | 7.0                                       |
| <b>Prosthetics</b>                        | $\blacksquare$           | $\overline{3.0}$                          |
| Radiology                                 |                          | 5.0                                       |
| Registration                              | $\blacksquare$           | $\overline{5.3}$                          |
| Scheduling                                | $\overline{\phantom{a}}$ | 5.3                                       |
| Surgery                                   | $\blacksquare$           | 3.0                                       |

**Table 16: External Package Minimum Versions Required**

## <span id="page-22-0"></span>**9.2 Database Integration Agreements (DBIAs)**

<span id="page-22-4"></span>Perform the steps in Table 17 from the FORUM Menu to obtain the DBIAs for DSS Extracts 3.0:

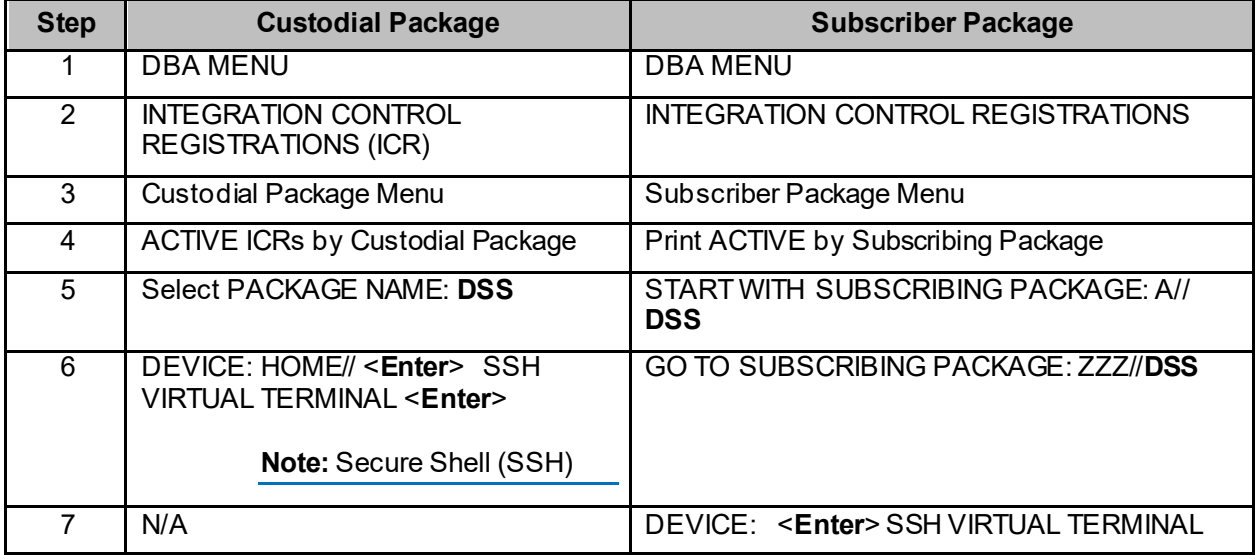

#### **Table 17: Steps to Obtain DBIAs**

# <span id="page-22-1"></span>**10 Internal Relations**

All of the DSS Extracts options have been designed to be stand-alone options. Each option may be independently invoked.

# <span id="page-22-2"></span>**11 Package-wide Variables**

The DSS Extracts software does not contain any package-wide variables that must be defined or are required for the package to run.

# <span id="page-22-3"></span>**12 How to Generate Online Documentation**

This section describes some of the various methods for users to access DSS Technical documentation. Online DSS technical documentation pertaining to the DSS software, in addition to that which is located in the Help prompts and Online Help screens, are imbedded throughout the DSS package and can be accessed through utilization of several KERNEL options. These include, but are not limited to, *XINDEX, Menu Management Inquire Option File, Print Option File,* and *FileMan List File Attributes*.

Entering question marks at the "Select ... Option:" prompt provides users with valuable technical information. For example:

- A single question mark (?) lists all options accessible from the current option.
- Entering two question marks (??) lists all options accessible from the current option displaying the formal name and lock for each.
- Three question marks  $(???)$  displays a brief description for each option in a menu while an option name preceded by a single question mark (?) displays extended Help, if available, for that option.

To obtain a listing of the available options and additional information about other utilities for online technical information, refer to the VA Software Document Library for Kernel documentation.

## <span id="page-23-0"></span>**12.1 XINDEX**

This option analyzes the structure of a routine(s) to determine if the routine(s) adhere(s) to VistA Programming Standards. The XINDEX output includes the following components:

- Compiled list of errors and warnings
- Routine listing
- Local variables
- Global variables
- Naked globals
- Label references
- External references

When the user executes XINDEX for a specified set of routines, deviations from VistA Programming Standards in the selected routine(s) and routine interactions (including routines called or called by other routines) are displayed.

To run XINDEX for the DSS software, specify the following namespaces at the "routine(s)? >" prompt: **ECX\***.

When XINDEX runs the DSS initialization routines residing in the User Class Identifier (UCI), compiled template routines and local routines found within the ECX namespace should be omitted at the "routine(s) ?>" prompt. To omit routines from selection, prefacing the namespace with a minus sign (-) is required.

# <span id="page-23-1"></span>**12.2 Inquire to Option File**

To access information about DSS options, the user must specify the name or namespace of the desired option(s). The Menu Manager option provides the following information about user-specified option(s):

- Option name
- Menu text
- Option description
- Type of option
- Lock (if any)

# <span id="page-23-2"></span>**12.3 Print Options File**

Use this utility to generate a listing of options from the OPTION file (#19). Users can choose to print all of the entries in this file specifying a single option or a range of options. To obtain a list of DSS options, enter "ECX" when prompted for the namespace.

# <span id="page-23-3"></span>**12.4 List File Attributes**

Use the "List Attributes" option in FileMan to generate documentation pertaining to files and file structures. Use the Standard format option to obtain the following data dictionary information for a specified file(s):

• File name and description

- Identifiers
- Cross-references
- Files pointed to by the file specified
- Files which point to the file specified
- Input, print, and sort templates

In addition, the following information is supplied for each field in the selected file:

- Field name and number
- Global location
- Description
- Help prompt
- Cross-reference(s)
- Input transform
- Date last edited
- Notes

Use the Global Map format option to generate an output listing of the following:

- All cross-references for the selected file
- Global location of each field in the file
- Input, print, and sort templates

# <span id="page-25-0"></span>**Appendix A Acronyms and Abbreviations**

<span id="page-25-1"></span>Abbreviations and acronyms used throughout the DSS Technical Manual appear in Table 18.

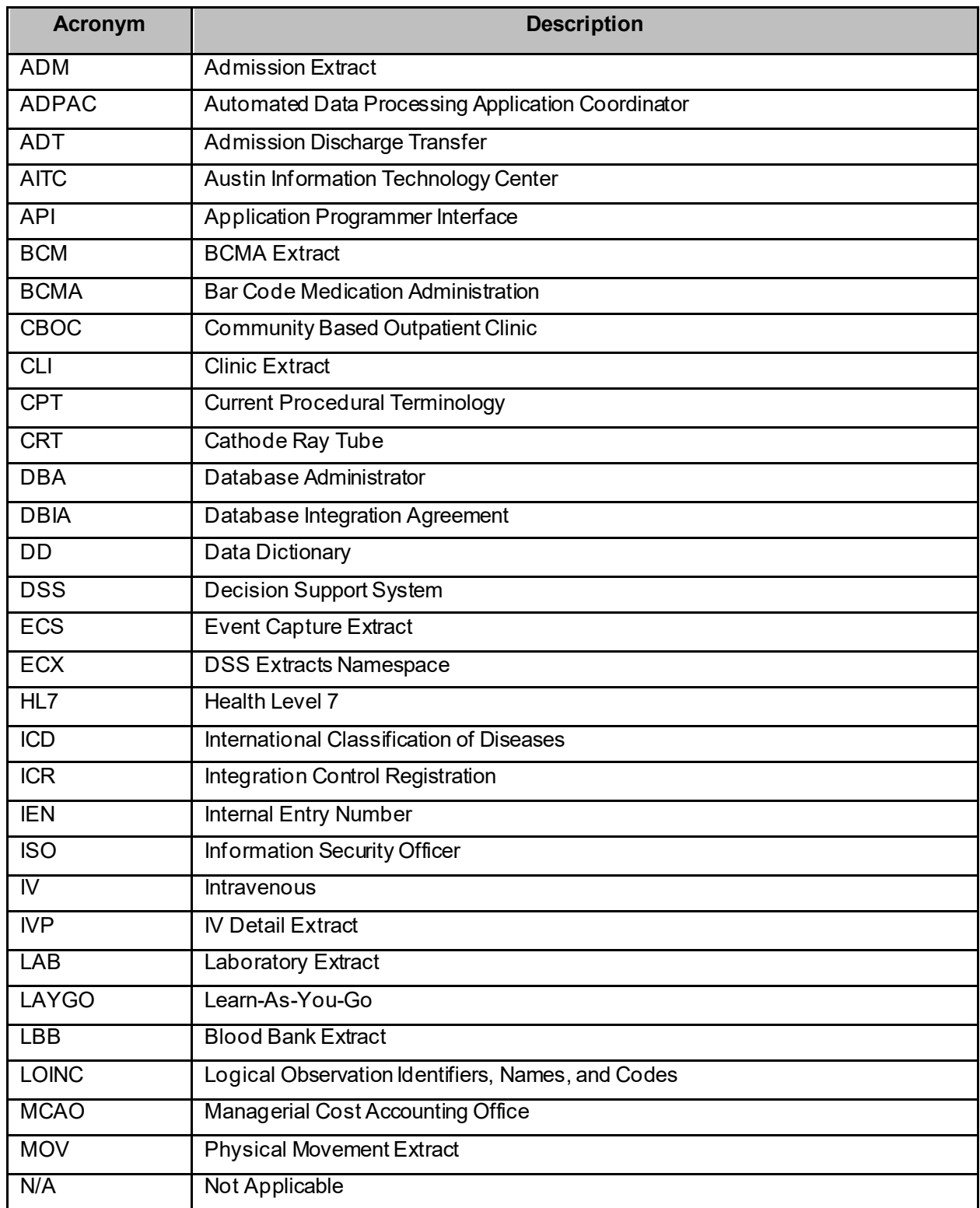

#### **Table 18: Acronyms and Abbreviations Table**

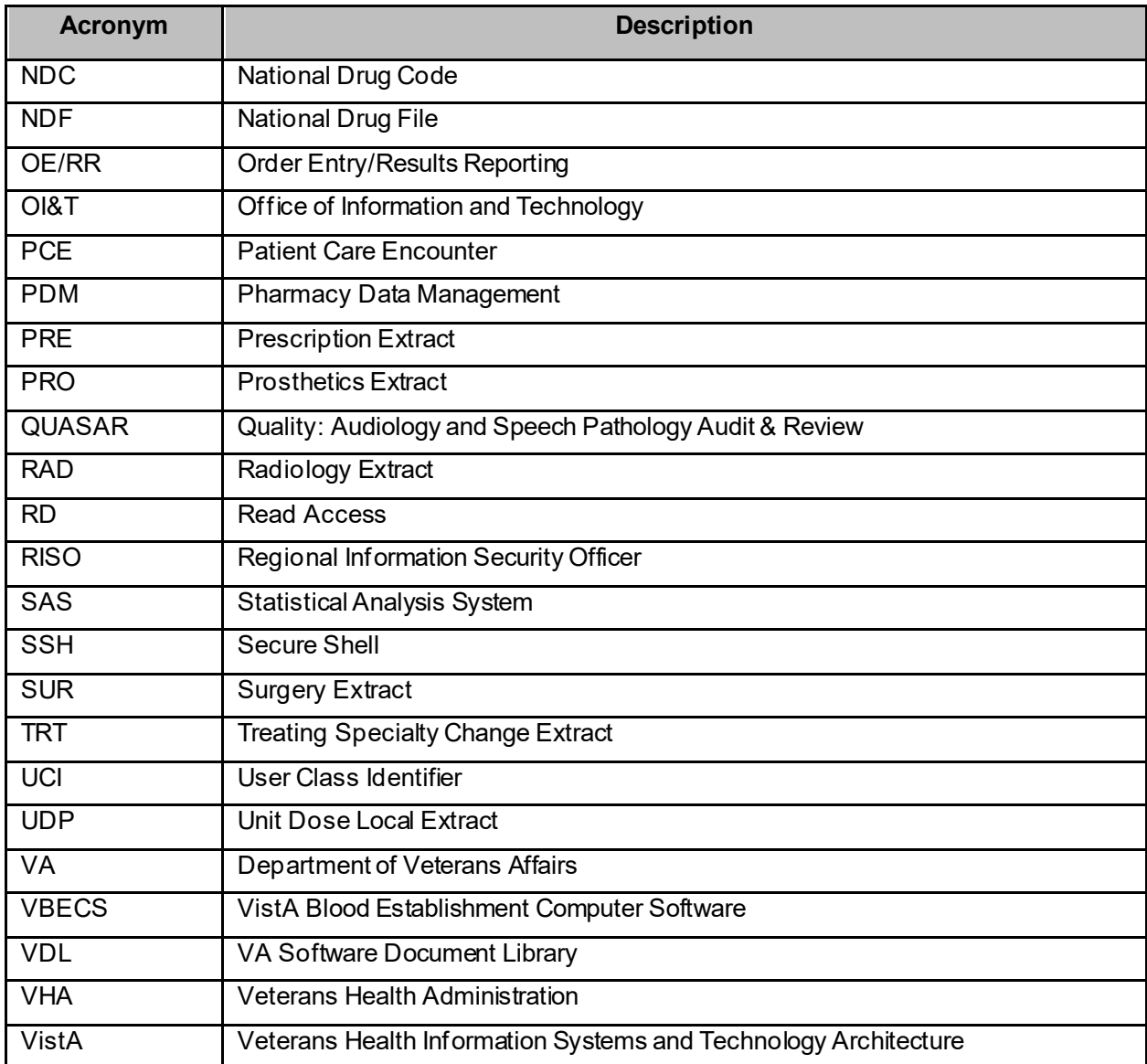

# <span id="page-27-0"></span>**Appendix B Glossary**

<span id="page-27-1"></span>Table 19 lists terms used throughout the Technical Manual.

#### **Table 19: Glossary**

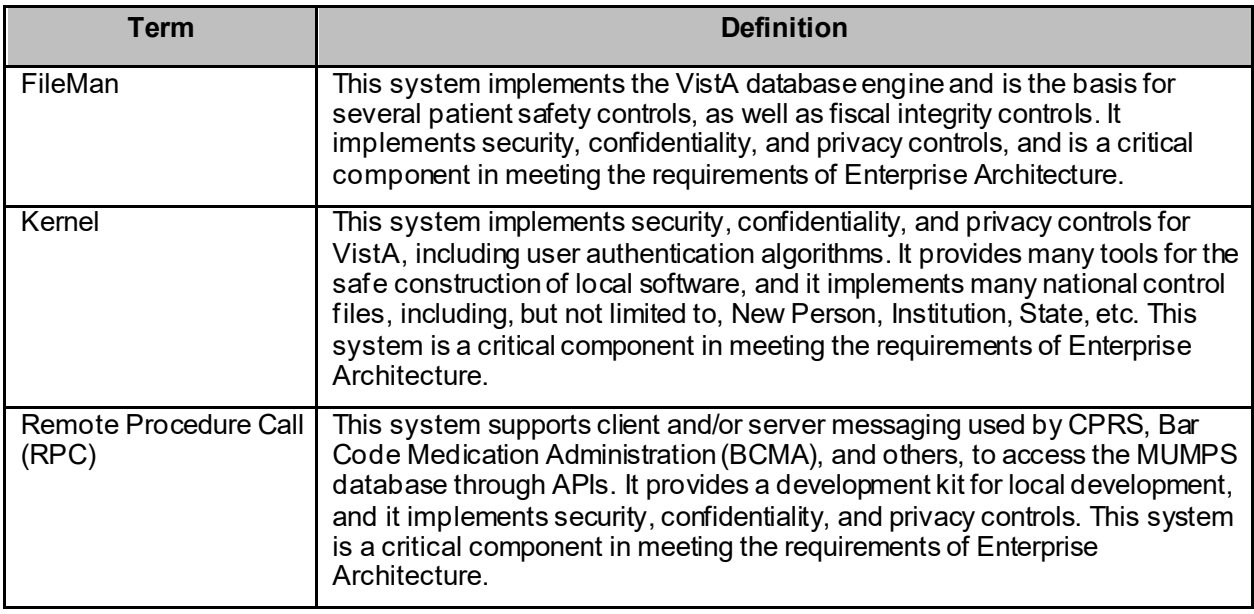

# <span id="page-28-0"></span>**Appendix C References and Related Materials**

Table 20 lists the manuals related to DSS that are available to view on the VA Software Document Library (VDL) for DSS and the VDL for the Kernel Infrastructure.

<span id="page-28-1"></span>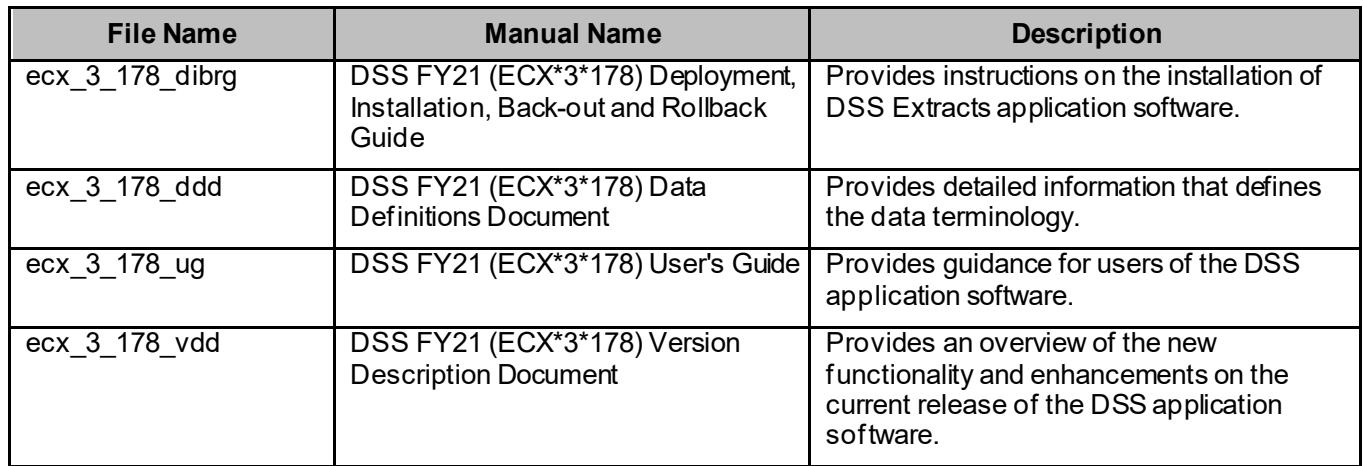

#### **Table 20: Reference & Related Manuals on the VDL**

#### <span id="page-29-0"></span>**Appendix D** Index

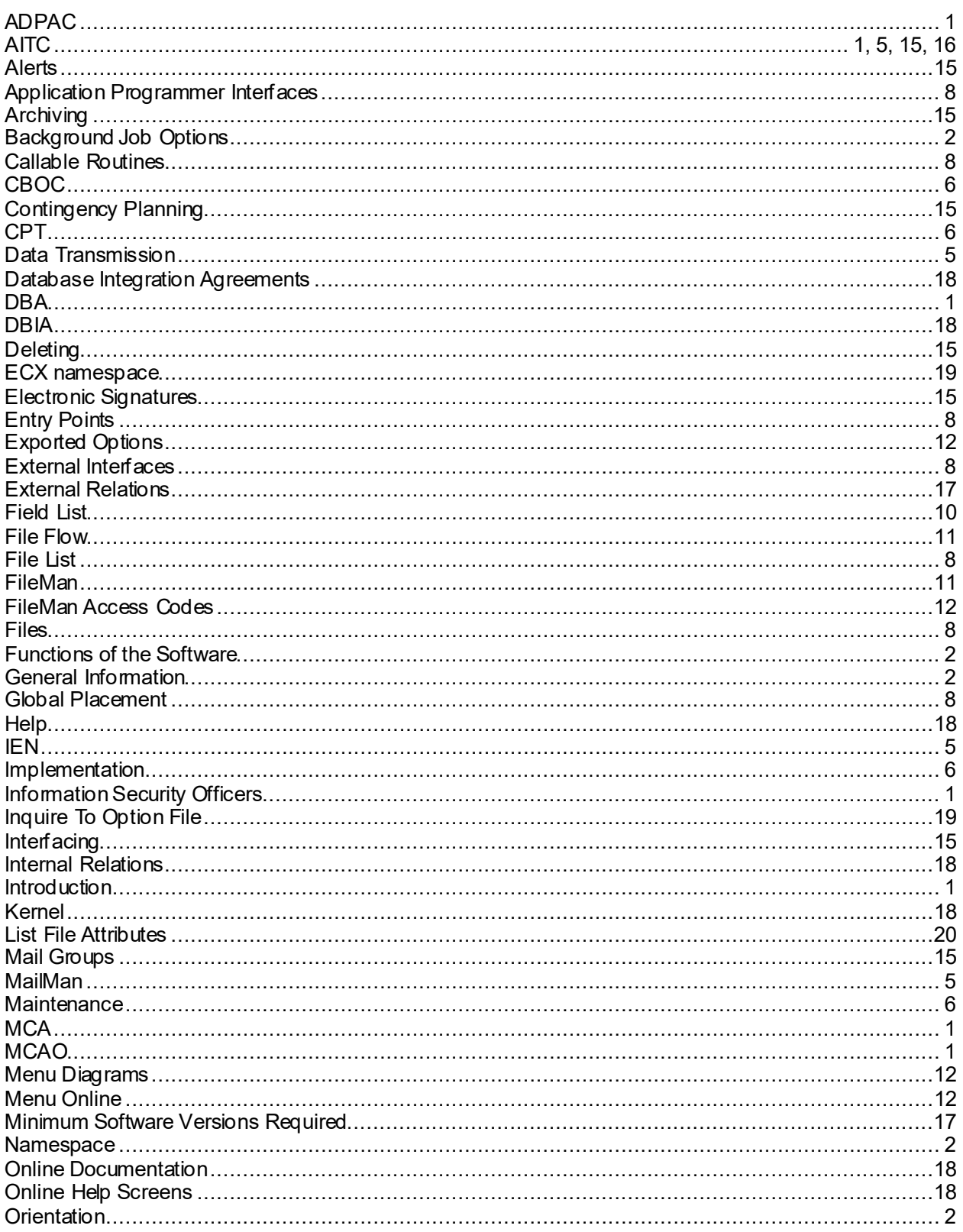

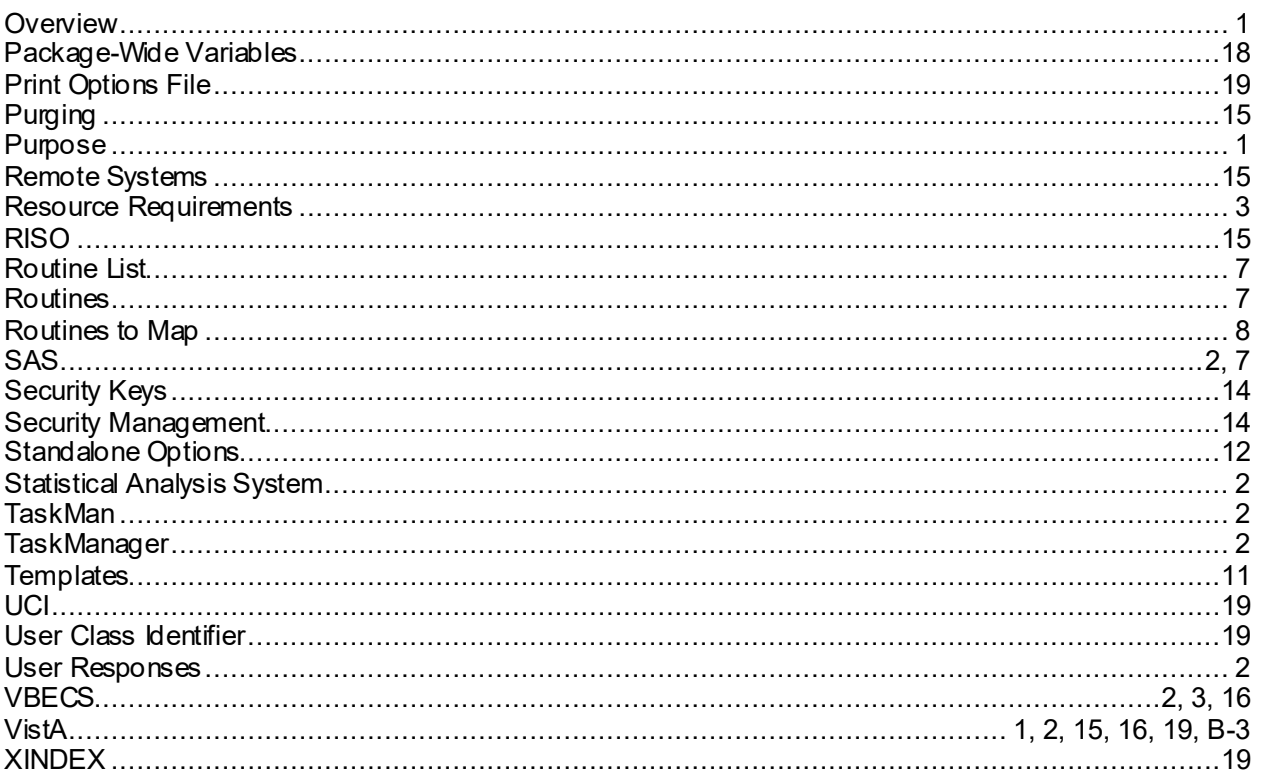